# **Bracciale intelligente con ECG, pressione sanguigna e monitoraggio della frequenza cardiaca.**

#### **Manuale d'uso**

#### **Montaggio e smontaggio della cinghia**

**Rimozione del cinturino:** Tenere l'orologio e il cinturino lungo, tirarli in direzioni opposte ed estrarre il cinturino.

**Montaggio del cinturino:** Assicurarsi che la porta USB sia posizionata correttamente con il cinturino, quindi spingere l'host e il cinturino.

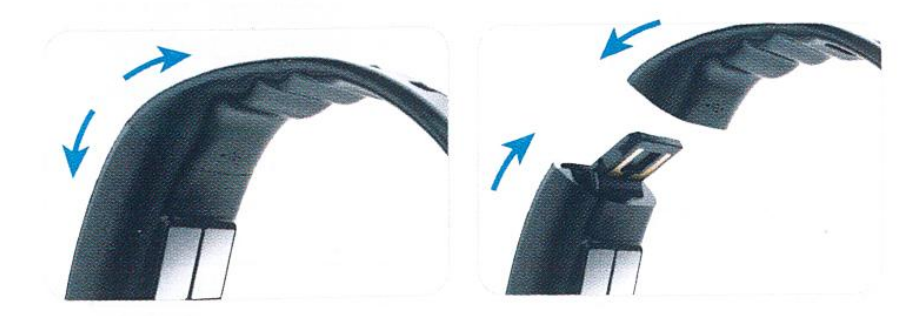

#### **Guida all'uso**

La posizione migliore da utilizzare è 1-2 cm dietro l'estremità dell'osso ulnare del polso.

#### **Istruzioni per il caricamento**

Si prega di caricare completamente il dispositivo prima del suo primo utilizzo.

Tensione di carica: 5V

Tempo di ricarica: circa 2H

Si prega di collegare la cinghia a qualsiasi porta USB, come un alimentatore, laptop e adattatore USB, ecc.

#### **Accoppiamento Bluetooth**

- 1. Accendere il dispositivo
- 2. Aprire il bluetooth del cellulare

3. Eseguire la scansione del codice QR come segue o cercare l'applicazione "H BAND" nell'APP Store o nel Google Play Store.

4. Aprire l'applicazione, selezionare il dispositivo corretto in base al nome Bluetooth che inizia con "P11". Dopo un collegamento riuscito, l'ora, la data e la settimana saranno abbinati allo stesso modo del cellulare.

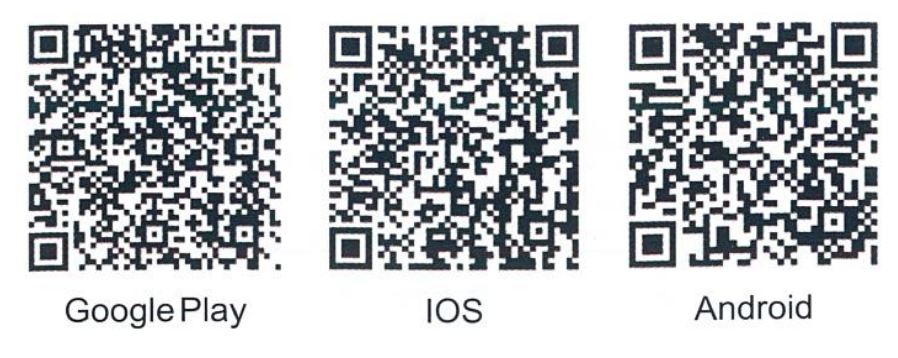

# **Scollegare il Bluetooth**

- 1. 1. Scollegare il Bluetooth nell'applicazione.
- 2. 2. Cancellare l'applicazione sul cellulare.
- 3. 3. Configurazione mobile Bluetooth ignorare o cancellare il dispositivo accoppiato.

### **Interfaccia del bracciale e funzioni**

#### **1. On/Off**

Premere a lungo l'area di contatto per accendere o spegnere.

#### **2. Ora, data e settimana**

Per l'uso iniziale, si prega di collegare prima il dispositivo all'applicazione sul cellulare, in modo che l'ora, la data e la settimana siano sincronizzate correttamente.

#### **3. Pedometro**

- **4. Distanza**
- **5. Calorie bruciate**

#### **6. Monitoraggio del sonno**

Il dispositivo è configurato di default con il monitoraggio automatico del sonno.

#### **7. Monitoraggio ECG**

Passare all'interfaccia EKG. Premere a lungo l'area di contatto per avviare il monitoraggio. (Assicurarsi di indossare correttamente il dispositivo al polso). Se si desidera salvare i dati, avviare il test ECG nell'App. I dati saranno visualizzati su un grafico.

### **8. Monitoraggio della frequenza cardiaca**

Cliccare sull'area tattile per passare all'interfaccia della frequenza cardiaca. L'icona della frequenza cardiaca lampeggerà (si prega di essere pazienti e di assicurarsi che il dispositivo sia utilizzato correttamente), il risultato di questo test sul bracciale non verrà salvato nell'App. Se il monitoraggio della frequenza cardiaca in tempo reale è attivato, il bracciale rileva la frequenza cardiaca ogni 30 minuti e salva i valori medi nell'App.

# **9. Modo sport**

Se si preme a lungo per entrare in modalità sport, la frequenza cardiaca verrà modificata in un controllo dinamico della frequenza cardiaca. In questa modalità, premere brevemente l'area di contatto per mettere in pausa o uscire. Premere l'icona di pausa per scegliere tra continuare o uscire. In questa modalità è possibile controllare la frequenza cardiaca attuale, i passi, le calorie e il tempo di sport, ma i dati non verranno salvati nell'App.

**10. Monitoraggio della pressione sanguigna:** Fare clic sull'area di contatto per passare all'interfaccia della pressione sanguigna. L'icona della pressione sanguigna lampeggerà (si prega di essere pazienti e di attendere fino a quando il risultato non sarà uscito), il risultato di questo test manuale sul bracciale non verrà salvato nell'App. Si prega di testare la pressione sanguigna dell'applicazione o di attivare il monitoraggio della pressione sanguigna in tempo reale se si desidera che i dati vengano salvati.

# **11. Trova il telefono**

#### **12. Conto alla rovescia**

# **13. Cronometro**

# **Funzioni e istruzioni dell'APP**

#### 1. Installazione:

Dopo l'installazione, è possibile che vi venga chiesto di compilare i dati personali prima di essere abbinato al vostro dispositivo.

#### 2. Tabella di movimento:

Sport: controllare passi, calorie, distanza, ecc.

Dormire: controllare i dati della storia del sonno, come il sonno profondo, il sonno leggero e il tempo di veglia, ecc.

#### 3. Battito cardiaco:

Controllare i dati giornalieri della frequenza cardiaca, che l'apparecchio registra automaticamente ogni 30 minuti.

È anche possibile controllare manualmente la FC in APP premendo l'icona "0". Quando escono i risultati, fare clic su "stop". Questi dati non verranno salvati nell'APP.

#### 4. Pressione sanguigna:

Controllare i dati giornalieri della pressione sanguigna che vengono registrati automaticamente sul dispositivo ogni 5 minuti. Se si accende la pressione sanguigna in tempo reale nell'APP

Premere l'icona per avviare manualmente la funzione del test della pressione arteriosa (si prega di rimanere fermi durante l'esecuzione del test della pressione arteriosa). Al termine del test è possibile scegliere se salvare o meno i dati. Ci sono due modalità di test della pressione sanguigna, la modalità normale e la modalità privata. Se è richiesta la modalità privata, si prega di regolare prima i valori della pressione sanguigna personale in APP.

HRV: Quando il dispositivo viene utilizzato normalmente e correttamente, rileverà l'HRV ogni 10 minuti dalle 0:00 alle 8:00, i dati saranno salvati e visualizzati in un grafico dell'applicazione.

#### **Diagramma di dispersione Lorentz :**

Aquilone: forma comune per adulti normali.

Rocket: comune tra i russatori o le persone con sindrome da apnea.

Navetta: comune tra i pazienti con ischemia miocardica minore.

Canna: comune tra i pazienti con malattia coronarica.

Granata: comune tra i pazienti con fibrillazione atriale.

Forchetta: comune tra i pazienti con CHF.

Tacco: comune tra le persone con un grande peso cardiaco, o tra le persone normali dopo aver bevuto.

Riso - comune tra i pazienti con aritmia, PVT nella maggior parte dei casi.

Torpedo - comune tra i pazienti con tachicardia sinusale

ECG: Premere per avviare lo screening ECG, tenere il dito nell'area di contatto durante il test. Il risultato sarà salvato e visualizzato nella tabella dell'applicazione.

#### **Diagnosi della malattia:**

Tachicardia sinusale: è un ritmo cardiaco anormale causato da emozioni, fumo, bere, ecc.

Bradicardia sinusale: comune tra i russatori o le persone con apnea.

Perdita atriale: il pacemaker atriale viene attivato per controllare il ventricolo.

Contrazione atriale prematura: nota anche come battito atriale prematuro (APB), è una comune disritmia cardiaca caratterizzata da battiti prematuri che hanno origine negli atri.

Perdita ventricolare: il pacemaker ventricolare viene attivato per controllare il ventricolo.

Arresto del seno: si verifica tra le persone che hanno un ritmo faringeo.

Contrazioni ventricolari premature: comuni tra le persone di mezza età e gli anziani. Fibrillazione atriale: si verifica spesso in persone di età superiore ai 60 anni.

Fluttuazione ventricolare: tra i pazienti con miocardiosi.

Tasso di perdita della giunzione: un meccanismo di protezione per le rotture ventricolari. Di solito non ha bisogno di cure mediche.

Battito prematuro della giunzione: un tipo di aritmia. Un battito cardiaco prematuro in alcuni casi particolari.

Blocco del ramo sinistro: Causata da una condizione di fondo comune tra gli over 40.

Blocco del ramo destro: causato da una malattia di fondo come la malattia coronarica, l'ipertensione arteriosa, ecc.

# **Esegui**

# **1. Movimento GPS:**

Toccare per avviare il movimento e consentire al dispositivo di ottenere la vostra posizione. È possibile controllare in tempo reale il percorso sportivo, il tempo, la velocità, il ritmo e le calorie. I dati sportivi di questo movimento saranno salvati in APP.

# **2. Movimento del bracciale:**

Cliccare per avviare la modalità sport da polso. È possibile controllare in tempo reale la velocità della testa, il tempo di sport, le calorie, i passi, ecc. I dati sportivi di questo movimento saranno salvati nella WPP.

# **Configurazione**

**Il mio apparecchio:** clicca sull'apparecchio collegato, è possibile configurare le funzioni come segue:

a) Notifica dei messaggi: impostare la notifica per i diversi programmi.

b) Allarme orologio: Impostare l'ora e l'etichetta di un allarme.

c) Sedentario: impostare l'ora e l'intervallo di promemoria.

(d) Allarme frequenza cardiaca: Impostare il livello limite della frequenza cardiaca.

e)Rotazione del polso: regolare l'attivazione e la disattivazione della funzione di rotazione del polso.

f) Dispositivo combinato: i dati saranno sincronizzati con l'APP quando questa funzione è attivata.

g) Modalità pressione sanguigna privata: Impostare il valore della pressione sanguigna personale come riferimento.

h) Interruttore:

1. Trova telefono

2. Cronometro: quando questa funzione è attivata, sul cinturino da polso viene visualizzata l'interfaccia del cronometro.

3. Promemoria per il logout.

4. Monitoraggio automatico della frequenza cardiaca (frequenza cardiaca in tempo reale).

(i) Otturatore: controllare la telecamera a distanza scuotendo il dispositivo.

(j)Conto alla rovescia: impostare il conto alla rovescia e scegliere se visualizzarlo o meno sul bracciale.

(k) Reset password: reimpostare la password per l'accoppiamento, in modo che non possa essere accoppiata da altri cellulari.

(I)Interfaccia utente principale: Ci sono cinque diverse interfacce utente tra cui scegliere.

(m)Aggiornamento del firmware: aggiornare il firmware del dispositivo.

(n)Cancellare i dati: Il dispositivo verrà resettato come impostazione predefinita.

(n)Obiettivo sportivo: stabilire l'obiettivo giornaliero per lo sport.

Obiettivo del sonno: stabilire l'obiettivo personale del sonno.

Impostazioni dell'unità: Impostare l'unità metrica o imperiale.

Cambiare l'interfaccia utente: Scegliere uno stile o l'impostazione predefinita.

Informazioni su US: Controllare il numero di versione attuale.

Wechat sport: seguire le istruzioni per il collegamento di Wechat sport.

Scollegare: scollegare il braccialetto dal telefono.

#### **Specifiche:**

Chip: Nordic N52832

Display: schermo a colori TFT da 0,96".

Capacità della batteria: 130mAh

Impermeabile: IP67

Tempo di attesa: 15 giorni

Sistemi mobili supportati: Android 4.4 e superiori o iOS 8.0 e superiori

Bluetooth: 4.0